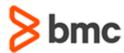

## **COURSE ABSTRACT**

# BMC AMI DevX Code Pipeline (ISPW) 22.x: Fundamentals Developing in Workbench for Eclipse (WBT)

### **COURSE CODE**

» CPIW-FTOP-F2202

#### **APPLICABLE VERSIONS**

» BMC AMI DevX Code Pipeline 18.x and 22.x

### **DELIVERY METHOD** (\$)

» Web-Based Training (WBT)

### **COURSE DURATION**

» 5 Hours

#### **PREREQUISITES**

» NA

### **RECOMMENDED TRAINING**

» NA

### **Course Overview**

BMC AMI DevX Code Pipeline is a modern mainframe Software Change Management tool. With BMC AMI DevX Code Pipeline, you'll have the confidence of knowing that you can quickly and safely change, build, test, and deploy mainframe code.

As a **Code Pipeline** Developer, you will use Workbench for Eclipse to quickly adapt mainframe applications and use different perspectives and views present in Workbench for Eclipse to improve the quality, speed, and efficiency of mainframe software development.

This interactive WBT describes the concepts of BMC AMI DevX Code Pipeline - Workbench for Eclipse. Students will develop skills in product development and effective use of Code Pipeline perspectives to ensure quality and efficiency in application development. In addition, they will learn to analyze errors, resolve basic errors and escalate critical errors to Administrators.

# **Target Audience**

» Developers

# **Learner Objectives**

- » Get an overview of Code Pipeline and Workbench for Eclipse
- » Accessing and navigating Code Pipeline from Workbench for Eclipse
- » Identify the use of Containers
- » Differentiate between the three types of containers: Assignments, Release, Set
- » Explain component Versions
- » Describe the Compare/Merge Versions functionality
- » Describe Parallel Development
- » Work with Assignments
- » Use Release containers
- » Perform Impact Analysis
- » Discuss Editor Content Assist
- » Discuss the use of Generate Processing and Generate Listings
- » Identify the Program Analysis feature
- » Use Compile diagnostics preferences
- » Describe how to view Task History, inactive Tasks and Task messages
- » Use Code Pipeline Work List
- » Use the Generate, Deploy, Promote, Regress, and Fallback operations
- » Get a basic understanding of approvals and the use of approvals during Promote and Fallback
- » Close a container
- » Use the Deploy operation and work in the Deployment view
- » Troubleshoot potential Code Pipeline errors
- » Access error logs

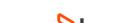

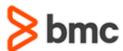

## **COURSE ABSTRACT**

# BMC AMI DevX Code Pipeline (ISPW) 22.x: Fundamentals Developing in Workbench for Eclipse (WBT)

### **COURSE ACTIVITIES**

- » Interactive Slides
- » Knowledge Checks
- » Simulations

### **BMC AMI DEVX LEARNING PATH**

» https://www.bmc.com/education/courses/bmc-ami-devx-training.html

### **DISCOUNT OPTIONS** (§)

- » Have multiple students? Contact us to discuss hosting a private class for your organization
- » Contact us for additional information (\$)

## **Course Modules**

### Module 1: Introduction to BMC AMI DevX Code Pipeline and Workbench for Eclipse

- » Describe Code Pipeline and Workbench for Eclipse
- » Define the Code Pipeline System structure and its benefits
- » Describe the Life Cycle view
- » Access the Code Pipeline from Workbench for Eclipse
- » Define the Workbench for Eclipse features
- » Describe the default and additional views in the Code Pipeline perspective
- » Explain the Code Pipeline Repository Explorer view and apply a filter to it
- » Explain the Host Explorer view, Problems view, and Console view

# Module 2: Overview of Containers, Tasks, and Application Life Cycle

- » Describe the Containers view, types, and navigation options for various views
- » Define the search options and set a filter for the selected options
- » Explain how to add and delete users to the Containers
- » Define the Code Pipeline Task view, and its status messages

- » View Assignment, Release and Set Containers status, Task properties, and Container column descriptions
- » Describe the Assignment ID
- » Describe Change Life Cycle and Process flow
- » Define the Assignment view, Release view, and Set view
- » Explain how to access various views
- » Define the Component version and how to select it
- » Describe the Compare and Merge functionality
- » Explain the Code Pipeline Warehouse
- » Understand the Task phases
- » Access the Life Cycle graph
- » Explain the environmental levels

# Module 3: Manage Assignment Containers and Add Tasks

- » Access an Assignment
- » Create an Assignment
- » Add an existing Task to an Assignment without Check Out
- » Review the Task
- » Checkout the Task
- » Add an existing Task to an Assignment with Checkout
- » Add a new Task to an Assignment

# Module 4: Manage Release Containers and Add Tasks

- » Describe how to access a new Release
- » Define the fields in the Add New Release form
- » Describe associating an Assignment and Task with a Release
- » Explain deleting an Assignment or Release Container
- » Describe the steps of deleting a Task

#### **Module 5: Edit and Generate a Task**

- » Explain editing in Workbench for Eclipse
- » Change the default Editor
- » Access the COBOL Editor
- » Customize the COBOL Editor preferences
- » Explain the Program Analysis feature
- » Describe the uses of the Generate operation
- » Perform Generate in Workbench for Eclipse
- » Define Generate Listing
- » View Compile Diagnostics
- » Update Compile Diagnostics preferences

# Module 6: Impact Analysis, Versions, Compare, and Merge

- » Describe Impact Analysis and its needs
- » Access the Impact view

BMC, BMC Software, and the BMC Software logo are the exclusive properties of BMC Software, Inc., are registered with the U.S. Patent and Trademark Office, and may be registered or pending registration in other countries. All other BMC trademarks, service marks, and logos may be registered or pending registration in the U.S. or in other countries. All other trademarks or registered trademarks are the property of their respective owners. ©2022 BMC Software. Inc. All rights reserved.

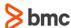

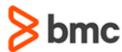

## **COURSE ABSTRACT**

- BMC AMI DevX Code Pipeline (ISPW) 22.x: Fundamentals Developing in Workbench for Eclipse (WBT)
- » Understand export and filter the Impacts view
- » Define the Visualization view
- » Interpret Generate Impacts information
- » Describe Component Versions
- » Describe Active and Inactive Versions
- » Explain how to access component versions in list and graphical formats
- » Explain Version Numbers Integrity
- » Describe version messages and version conflict errors
- » Explain how to override a version
- » Overview of Update Replace Version operation and version audit check
- » Describe the Compare and Merge process
- » Learn how to perform the Merge process
- » Describe how versions help in Parallel Development
- » Explain the Compare and Merge process with Parallel Development

# Module 7: Understanding Task History and Work List

- » Describe how to view task history
- » Describe Task History
- » View Task History
- » View inactive Tasks and Task messages
- » Explain what a work list in Code Pipeline is and its purpose
- » Explain how to open the Code Pipeline Work List view
- » Describe how to filter the work list

# Module 8: Promote, Regress, and Fallback

- » Identify the purpose of promoting
- » Distinguish between the two Promote actions
- » Perform a Promote
- » Identify the purpose of performing a Regress operation
- » Distinguish between the two Regress actions
- » Regress a Task
- » Identify the purpose of performing a Fallback operation
- » Distinguish between the two Fallback actions
- » Perform a Fallback
- » Understand approvals
- » Complete an operation successfully when approval is required
- » Understand the Close functionality
- » Close a container

### **Module 9: Deploy**

- » Identify the purpose of Deploy
- » Differentiate between the deployment phases
- » Using Deploy as an automatic process
- » Access the Deployment view
- » View deployment packages and items within a deployment request
- » Differentiate between various Deployment view status messages
- » Filter the Deployment view

# Module 10: Troubleshooting Potential Code Pipeline Issues

- » Identify possible Code Pipeline issues, their causes, and potential ways to resolve them
- » Identify relevant information about errors for the admin to resolve them
- » Understand the process to escalate errors to the admins
- » Differentiate between different Code Pipeline error logs
- » Access error logs (Set Log, Deploy Log, Generate Listing, Job log)

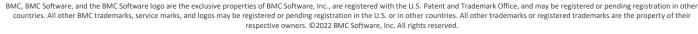

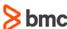